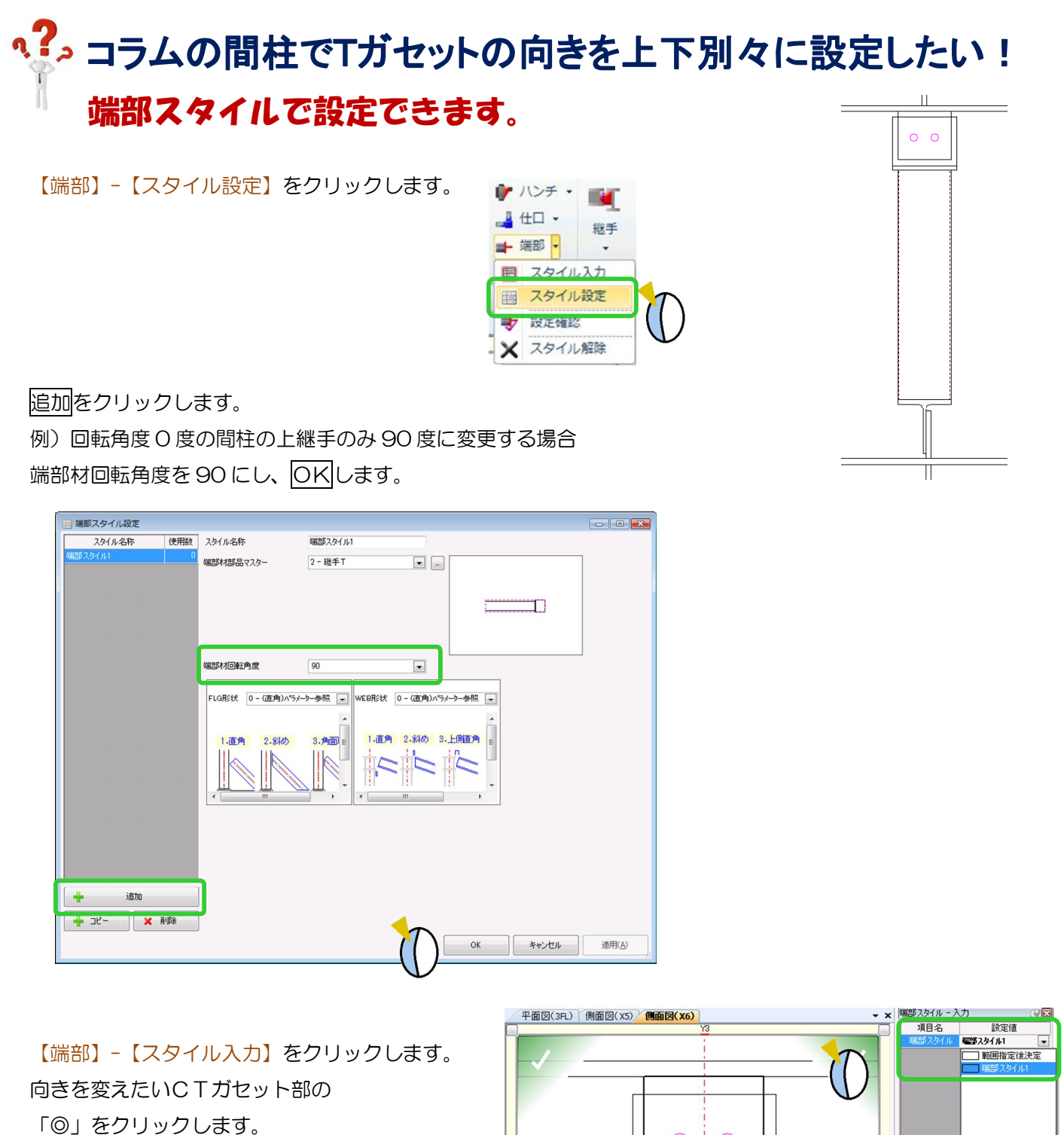

端部スタイルを追加したスタイルにし、 四隅の決定ボタンをクリックします。

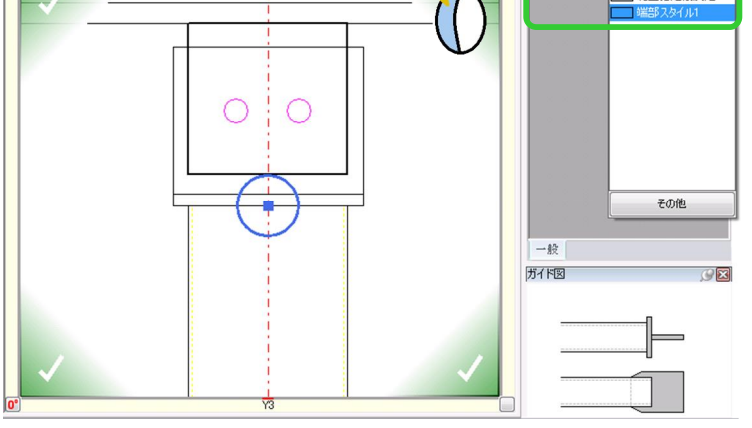